## $-$  SOUND BY  $$ harman/kardon

# **메시 인터콤™ 지원 모터사이클 카메라 및 통신 시스템**

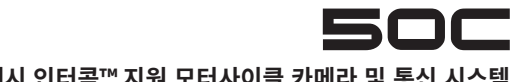

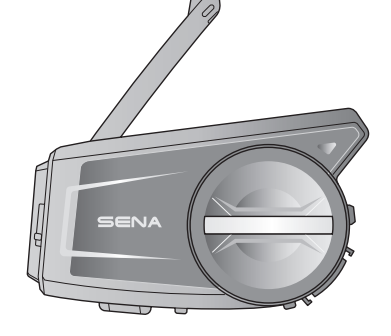

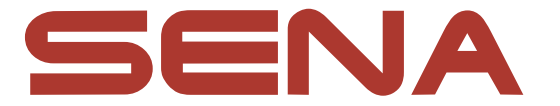

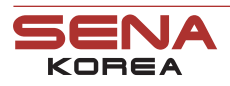

웹 사 이 트<br>지 원 지 원 온라인샵

www.[senakorea.kr](https://www.senakorea.kr) [support@senakorea.kr](mailto:support%40senakorea.kr?subject=) www.[senakorea.kr/shop](https://www.senakorea.kr/shop) [youtube.com/SenaKorea](https://www.youtube.com/SenaKorea)

세나코리아 웹사이트 및 유튜브에서 최신 정보와 유용한 팁을 확인 하십시오.

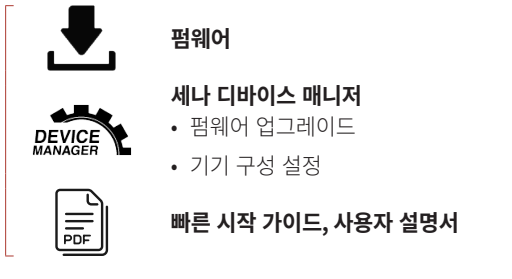

[www.senakorea.kr](https://www.senakorea.kr) 에서 다음 항목들을 다운로드 하십시오.

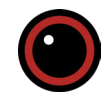

**세나 카메라** • 미리보기, 비디오 설정

**구글 플레이 스토어** 또는 **앱스토어**에서 **세나 카메라(SENA MOTORCYCLES) 앱**을 다운로드 하십시오.

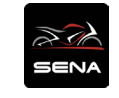

**세나 모터사이클** • 기기 구성 설정

**세나 모터사이클(SENA MOTORCYCLES) 앱**을 다운로드 하십시오.

**구글 플레이 스토어** 또는 **앱스토어**에서

# **다운로드 가능한 세나 소프트웨어**

# **■ 제품 상세**

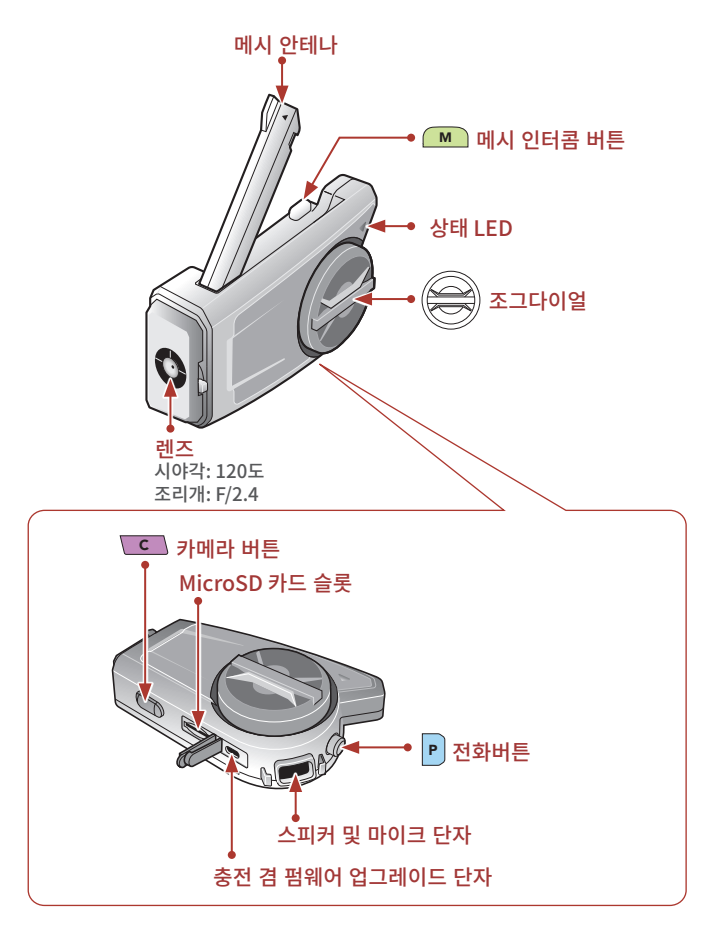

**설치**

• 설치에 관한 자세한 내용은 사용자 설명서를 참조하십시오.

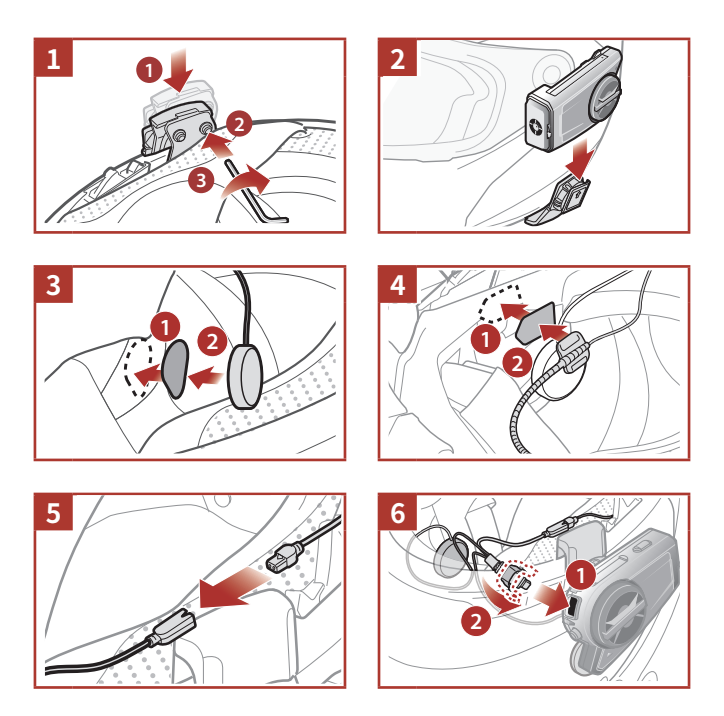

# **■ 메시 인터**콤 안테나

메시 인터콤 안테나를 안쪽으로 살짝 당기면 펴집니다.

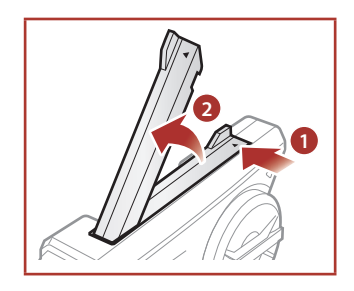

# **■ 아이콘 일러두기**

**1^2 ) 살짝 누르기** 버튼/소그나이얼을 《HOLD<br>10s **<sup>[HOLD</sup> ] 길게 누르기** 버튼/조그다이얼을<br>.**10s)**지정된 시가 동안 누르고 있기 지정된 시간 동안 누르고 있기

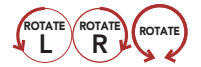

**ллте) - 폴리기** 소그나이얼을 시계 방양(오든쪽) 또는<br>R - 반시계 방향(왼쪽)으로 돌리기

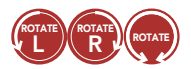

<sup>R</sup> ROTATE **누른 상태에서 돌리기** 조그다이얼을 시계 방향(오른쪽) 또는 반시계 방향(왼쪽)으로 눌러서 돌리기

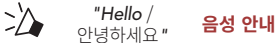

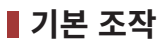

## **전원 켜기**

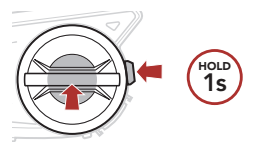

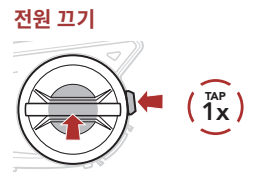

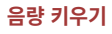

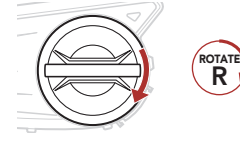

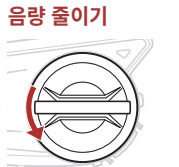

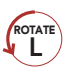

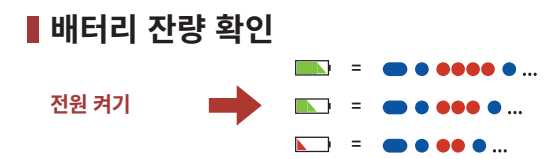

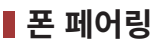

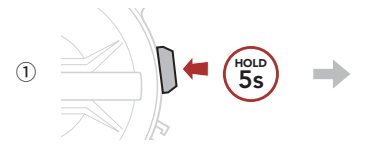

깜박임●●

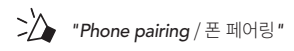

② 검색된 블루투스 기기 목록에서 **50C**를 선택하십시오.

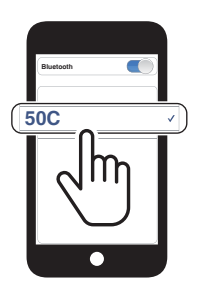

• 휴대전화 페어링에 관한 자세한 내용은 사용자 설명서를 참조하십시오.

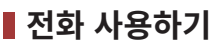

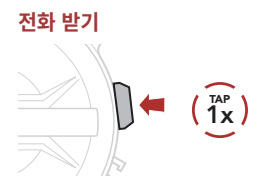

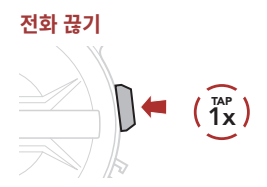

## **전화 거절하기**

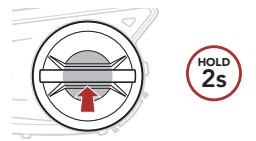

# **시리 및 구글 어시스턴트**

## **스마트폰에 설치된 시리 또는 구글 어시스턴트를 실행**

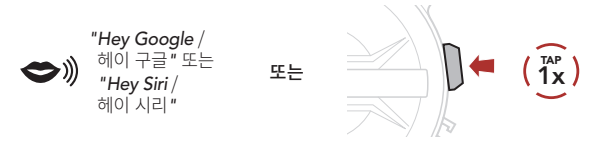

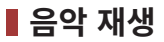

## **재생/일시정지**

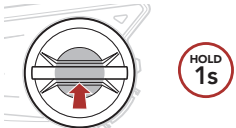

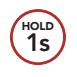

## **다음곡 이동**

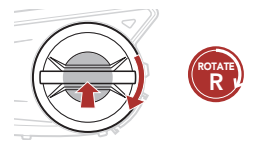

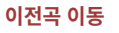

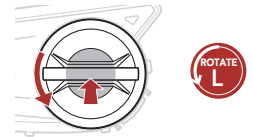

## **■ 카메라 컨트롤**

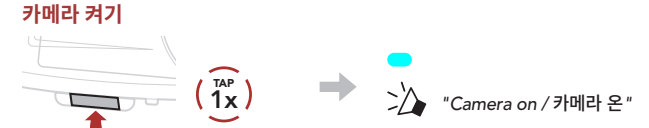

**카메라 끄기**

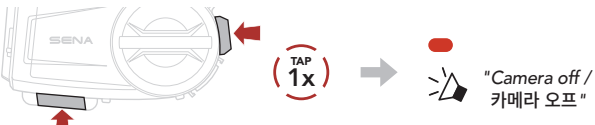

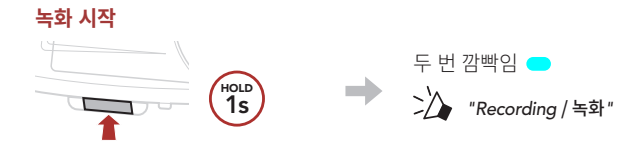

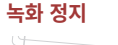

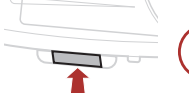

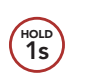

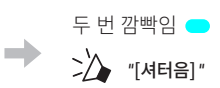

## **사진 찍기**

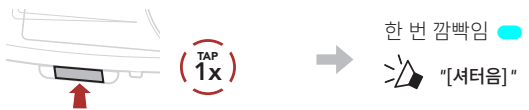

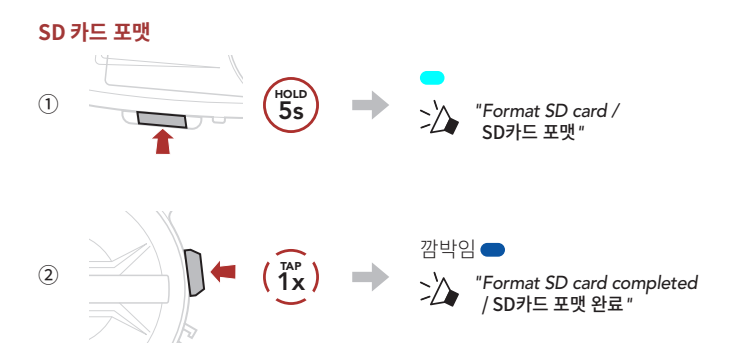

## **Note:**

- **• 비디오 해상도**가 **2160p/30fps** 일 경우, 비디오 녹화 중에는 **사진을 찍을 수 없습니다**.
- MicroSD 카드가 없으면 녹화를 할 수 없습니다.
- • 카메라 사용 전에 **MicroSD 카드**를 포맷 하십시오.
- **• U3** 이상의 최대 **128GB의 MicroSD 카드**와 호환됩니다.

## **WiFi 채널 변경(기본: 5GHz)**

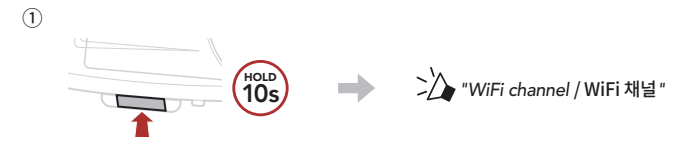

## ② 5 GHz 또는 2.4 GHz 중에 선택하십시오.

• 5 GHz:

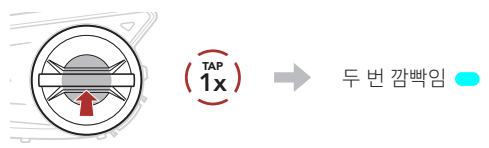

• 2.4 GHz:

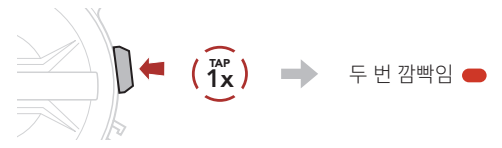

**Note: 5 GHZ를 지원하지 않는 스마트폰 또는 지역에서는, WIFI 채널을 반드시 2.4 GHZ로 설정하십시오.**

# **메시 인터콤™**

**오픈 메시™**: 속해있는 채널내에서통신 **그룹 메시™**: 속해있는 비개방 그룹내에서 통신

**• 메시 인터콤**에 관한 자세한 내용은 사용자 설명서를 참조하십시오.

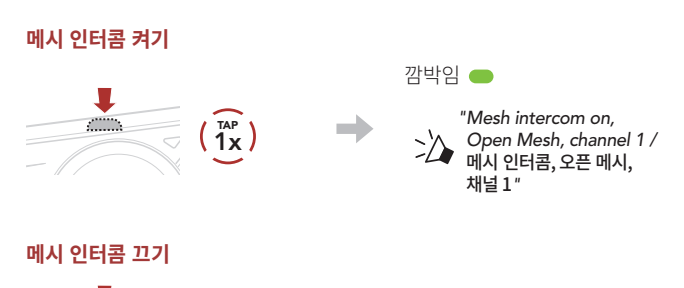

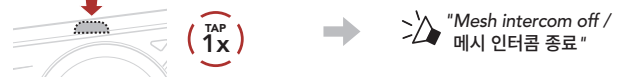

**Note: 메시 인터콤**을 처음에 켜면 **50C**는 **오픈 메시(기본: 채널 1) 상태**가 되고 자동으로 근처의 **50C**들과 연결합니다.

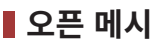

## **오픈 메시에서 채널 설정 (기본: 채널 1)**

① **채널 설정** 진입

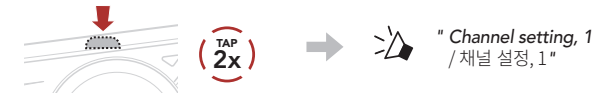

② 채널 이동  $(1 \rightarrow 2 \rightarrow \cdots \rightarrow 8 \rightarrow 9 \rightarrow \mathbb{Z} \mathbb{Z} \rightarrow 1 \rightarrow \cdots)$ 

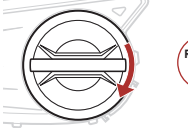

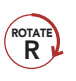

L

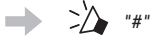

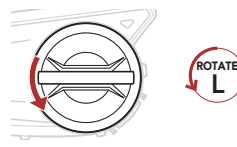

또는

③ 채널 저장

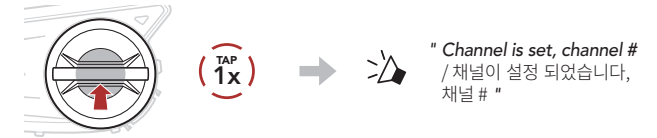

**Note: 세나 모터사이클 앱**으로 채널을 변경할 수도 있습니다.

# **그룹 메시**

**그룹 메시**는 비개방 그룹 인터콤 기능으로 각 헤드셋 간의 페어링 없이도 사용자가 그룹 인터콤 대화에 참여, 이탈, 재참여 할 수 있습니다.

## **1) 그룹 메시 생성하기**

**그룹 메시**를 생성하려면 **둘 또는 그 이상의 오픈 메시 사용자들**이 있어야 합니다.

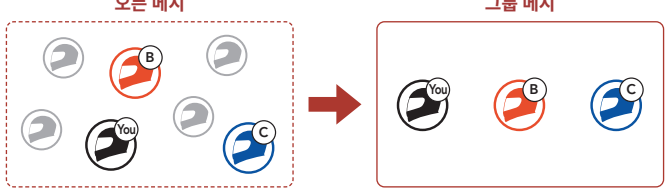

① **그룹 메시**를 생성하기 위해서는 **참여자들(사용자, B, C)**이 **메시 그룹화**에 진입합니다.

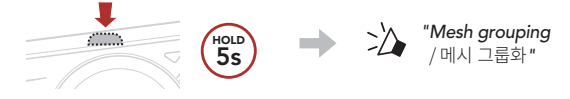

② **메시 그룹화**가 완료되면 **참여자들(사용자, B, C)**은 **오픈 메시**에서 **그룹 메시**로 전환되었다는 음성 안내를 들을 수 있습니다.

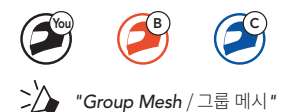

## **2) 기존 그룹 메시에 참여하기**

**기존 그룹 메시 참여자 중 한 명**이 **오픈 메시 상태**에 있는 **새로운 참여자들**을 **기존 그룹 메시**에 참여시킬 수 있습니다.

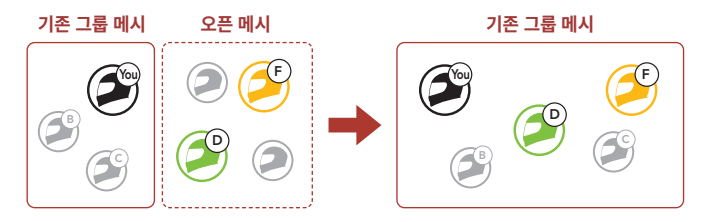

① 기존 그룹 메시 **참여자 중 한명(사용자)**과 **기존 그룹 메시**에 참여하기 위해서 **오픈 메시** 상태에 있는 **새로운 참여자(D와 F)**가 **메시 그룹화**에 진입합니다.

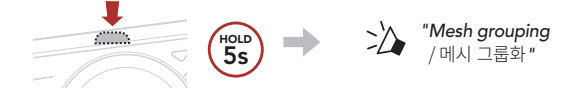

② **메시 그룹화**가 완료되면 **새로운 참여자(D와 F)**는 **오픈 메시**에서 **그룹 메시**로 전환되었다는 음성 안내를 들을 수 있습니다.

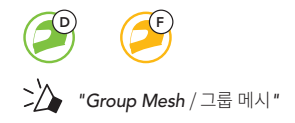

# **마이크 활성/비활성 (기본: 활성)**

사용자는 **메시 인터콤**으로 통신할 때 마이크를 켜거나 끌 수 있습니다.

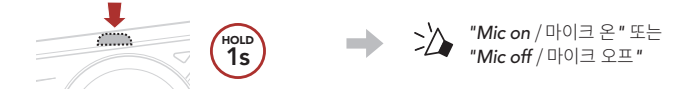

## **메시 초기화**

**오픈 메시** 또는 **그룹 메시** 상태에서 **메시** 초기화를 진행하면 자동으로 **오픈 메시 (기본: 채널 1)**로 되돌아 갑니다.

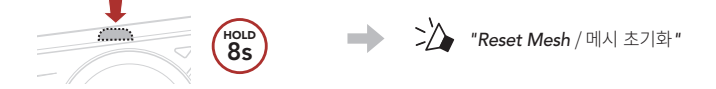

# **블루투스 인터콤**

최대 세 명의 사람들과 페어링하여 블루투스 인터콤 대화를 할 수 있습니다.

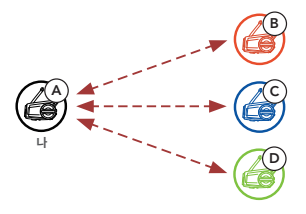

#### **인터콤 페어링**

두 가지 방법으로 헤드셋을 페어링 할 수 있습니다.

#### **스마트 인터콤 페어링(SIP) 사용**

**SIP**를 사용하면 버튼 조작을 할 필요 없이 **세나 모터사이클 앱**에서 QR코드를 스캔하여 인터콤 상대와 빠르게 페어링 할 수 있습니다.

- $(1)$  휴대전화와 헤드셋을 페어링 하십시오.
- ② **세나 모터사이클 앱**을 열고 (**스마트 인터콤 페어링 메뉴**)를 선택 하십시오.
- ③ 인터콤 상대 **(B)**의 휴대전화에 표시된 **QR 코드**를 스캔하십시오.
- 인터콤 상대 (B)는 세나 모터사이클 앱의 **프 > OR code** ( HHL)를 선택하여 OR 코드를 표시할 수 있습니다.

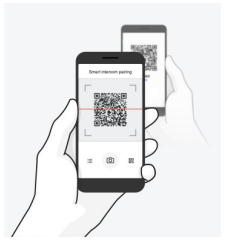

- ④ **저장**을 선택한 후에 인터콤 상대 **(B)**가 **사용자 (A)**와 올바르게 페어링 되었는지 확인하십시오.
- ⑤ **스캔**( )을 선택하고 과정 3-4를 반복하여 **인터콤 상태 (C)** 및 **(D)**와 페어링 하십시오.

**Note: 스마트 인터콤 페어링 (SIP)**은 **블루투스 3.0 이하**의 세나 제품들과 호환되지 않습니다.

**버튼 사용하기**

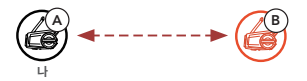

① **참여자(나, B)**가 **인터콤 페어링** 모드에 진입합니다.

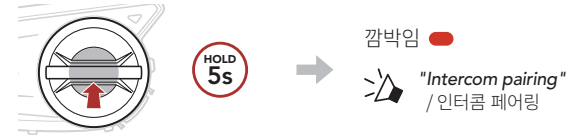

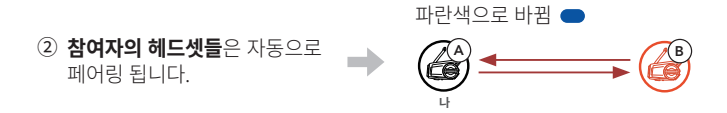

③ 위의 페어링 과정을 반복하여 **다른 헤드셋 (C 및 D)**과 페어링 하십시오.

## **마지막 페어링 상대가 첫 번째 인터콤 상대**

헤드셋의 인터콤 페어링을 여러 번 했다면, 마지막 페어링 했던 상대 헤드셋이 첫 번째 인터콤 상대가 됩니다.

**인터콤 페어링 순서 마지막 페어링 상대가, 첫 번째 인터콤 상대**

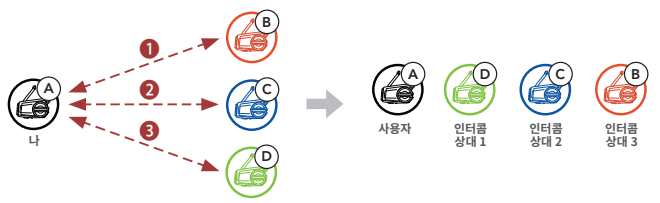

**양자 인터콤**

## **첫 번째 인터콤 상대 D와 대화 시작/종료**

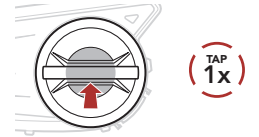

## **두 번째 인터콤 상대 C와 대화 시작/종료**

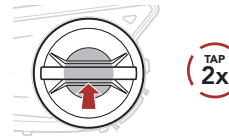

## **세 번째 인터콤 상대 B와 대화 시작/종료**

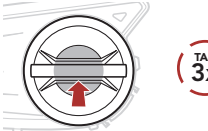

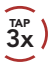

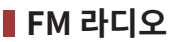

## **FM 라디오 켜기/끄기**

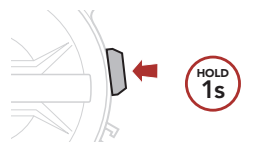

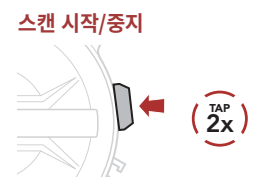

**다음 탐색**

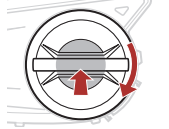

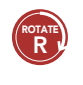

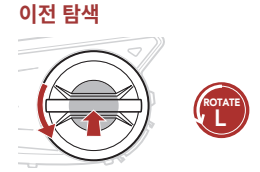

**프리셋 채널 이동** 1x TAP

**Note: 세나 디바이스 매니저** 또는 **세나 모터사이클 앱**에서 현재 채널을 저장할 수 있습니다.

# **■ 헤드셋 설정메뉴**

#### **설정메뉴 진입하기**

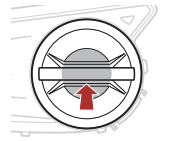

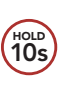

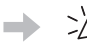

**Hold** *"Configuration menu* / 설정메뉴*"*

**메뉴 옵션 이동**

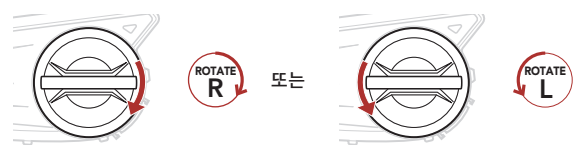

**메뉴 옵션 실행**

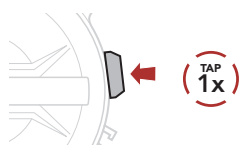

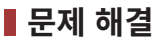

## **재설정(Fault Reset)**

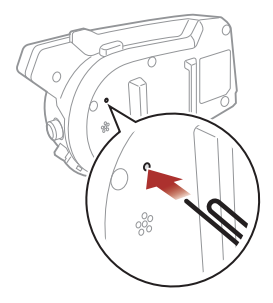

**Note: 재설정**은 헤드셋을 공장초깃값으로 복원하지 않습니다.

**공장초기화**

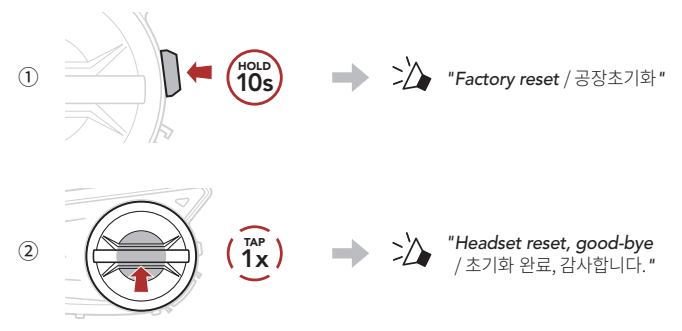

# **빠르게 찾아보기**

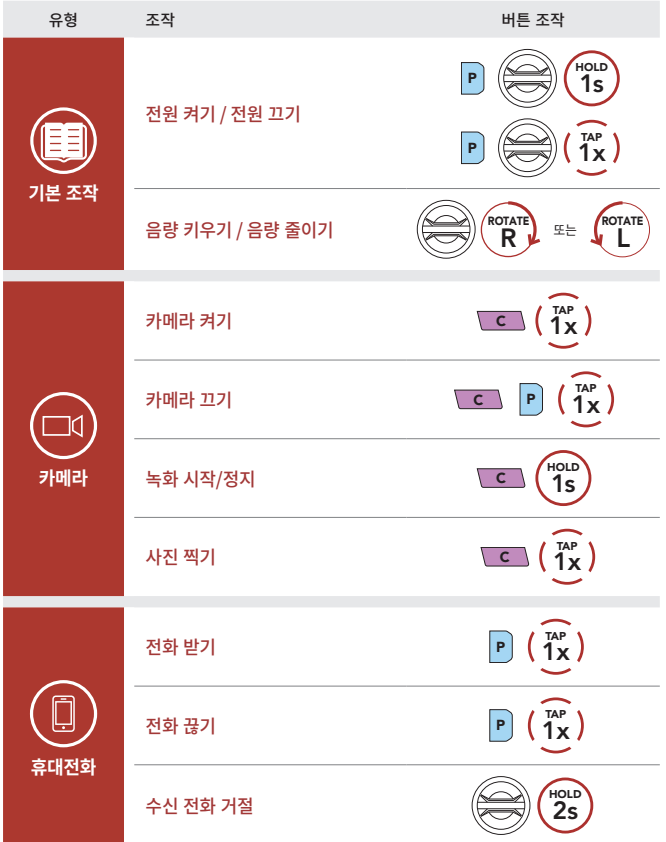

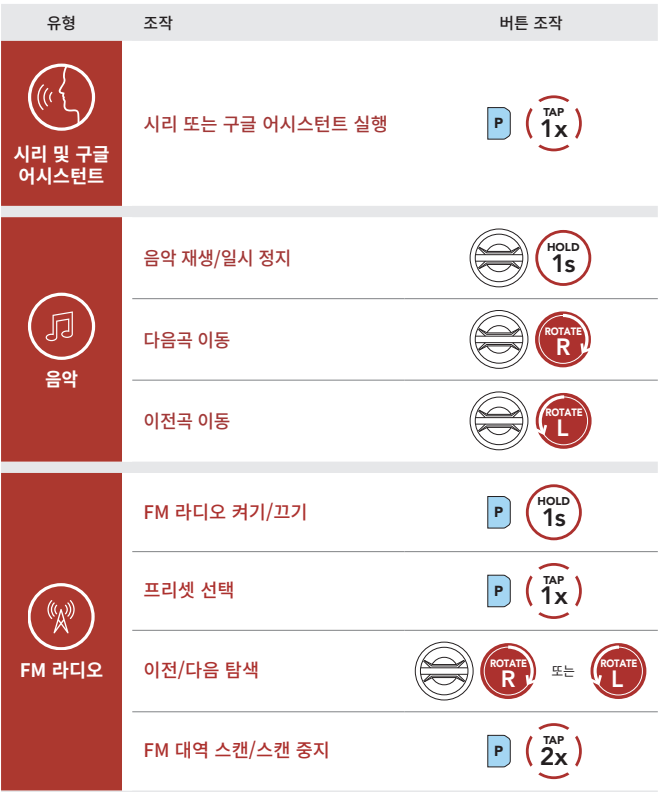

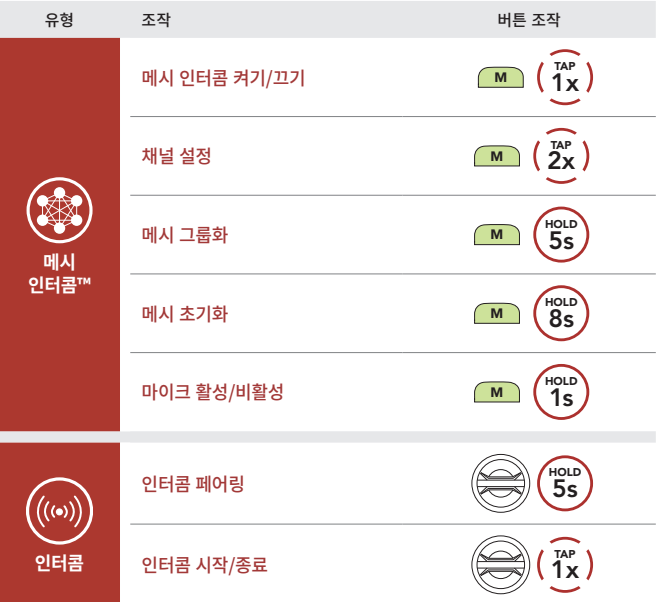